# CONTROLLO DATI PORTALE MYANPAL

#### PROCEDURA DI ACCESSO AL PORTALE MYANPAL

- Accedere al seguente link: hiips://myanpal.anpal.gov.it/myanpal\_service/auth/login
- Selezionare Accedi

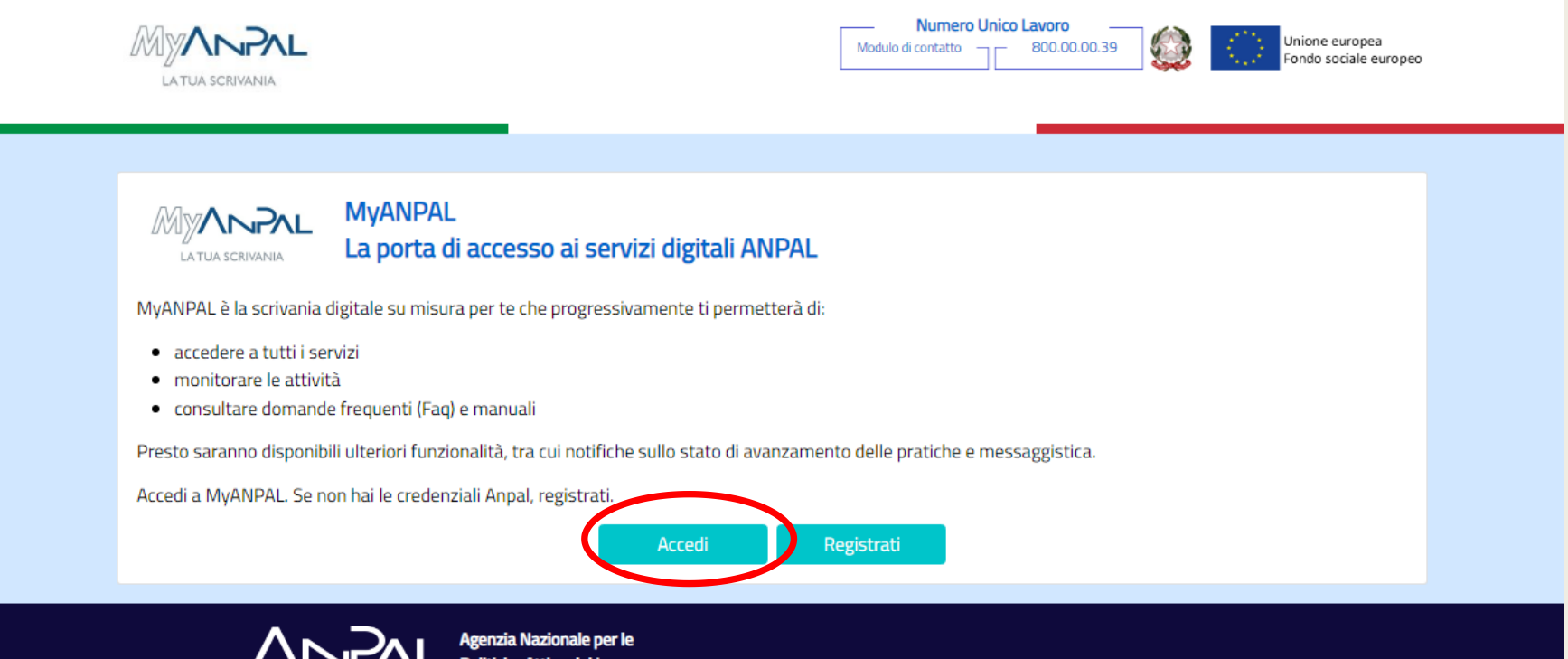

#### PROCEDURA DI ACCESSO AL PORTALE MYANPAL

#### ■ Selezionare la tipologia di accesso:

- SPID → selezionare sistema di registrazione, inserire le credenziali e confermare con l'applicazione o con il codice OTP;

- CNS → ACCEDI CON CNS/CIE (prima di accedere assicurarsi di aver la chiavetta collegata e attiva)

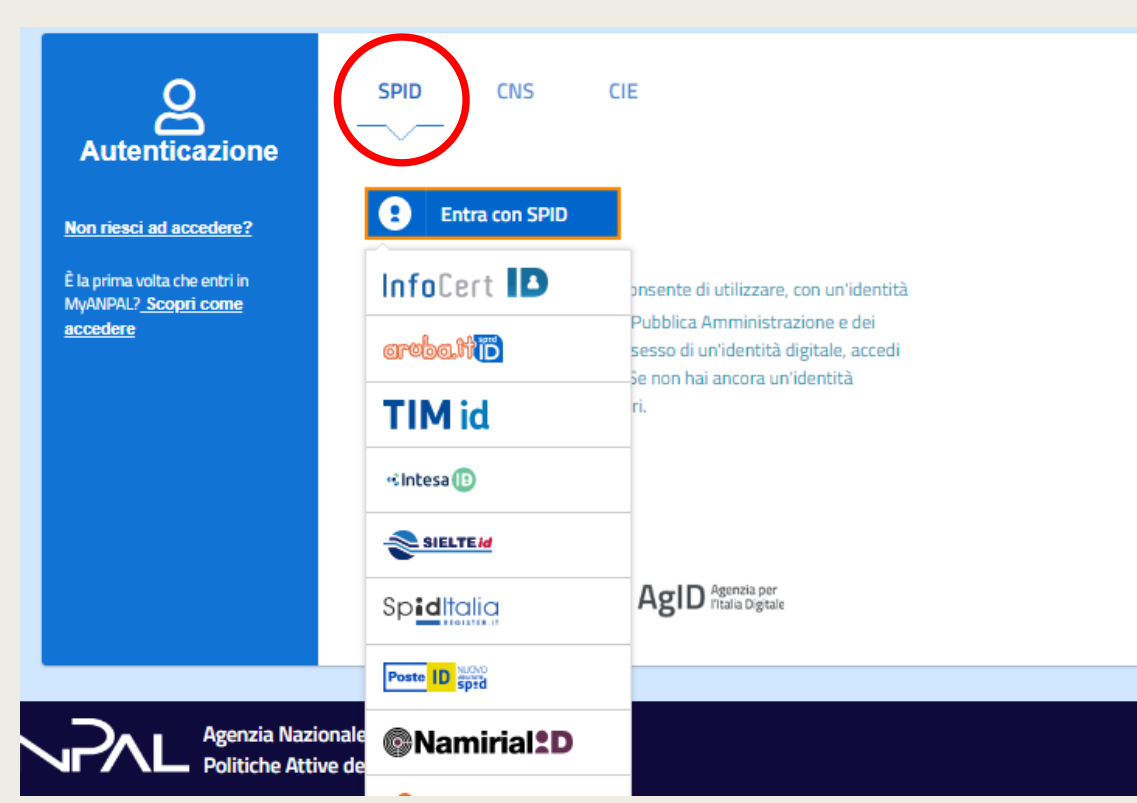

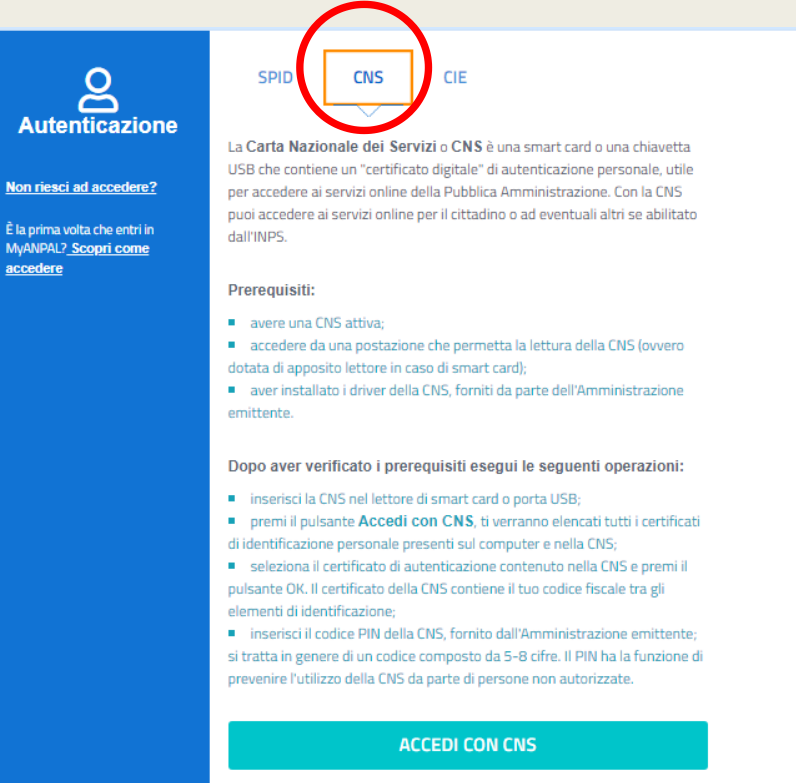

■ Entrati nel portale MyAnpal comparirà la schermata home che vi darà il benvenuto in MyAnpal

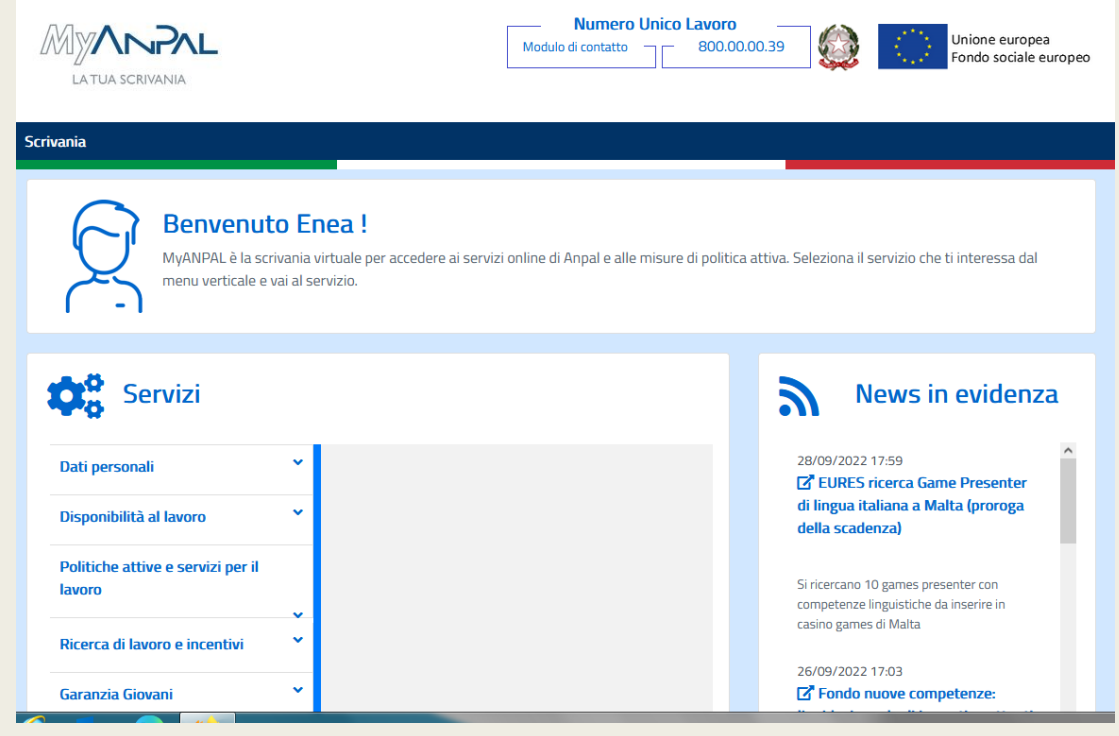

■ Selezionare (nella schermata home) tra i servizi attivi sulla sinistra la voce POLITICHE ATTIVE E SERVIZI PER IL LAVORO, si aprirà una tendina verso il basso dove dovrete selezionare la voce FONDO NUOVE COMPETENZE e successivamente VAI AL SERVIZIO

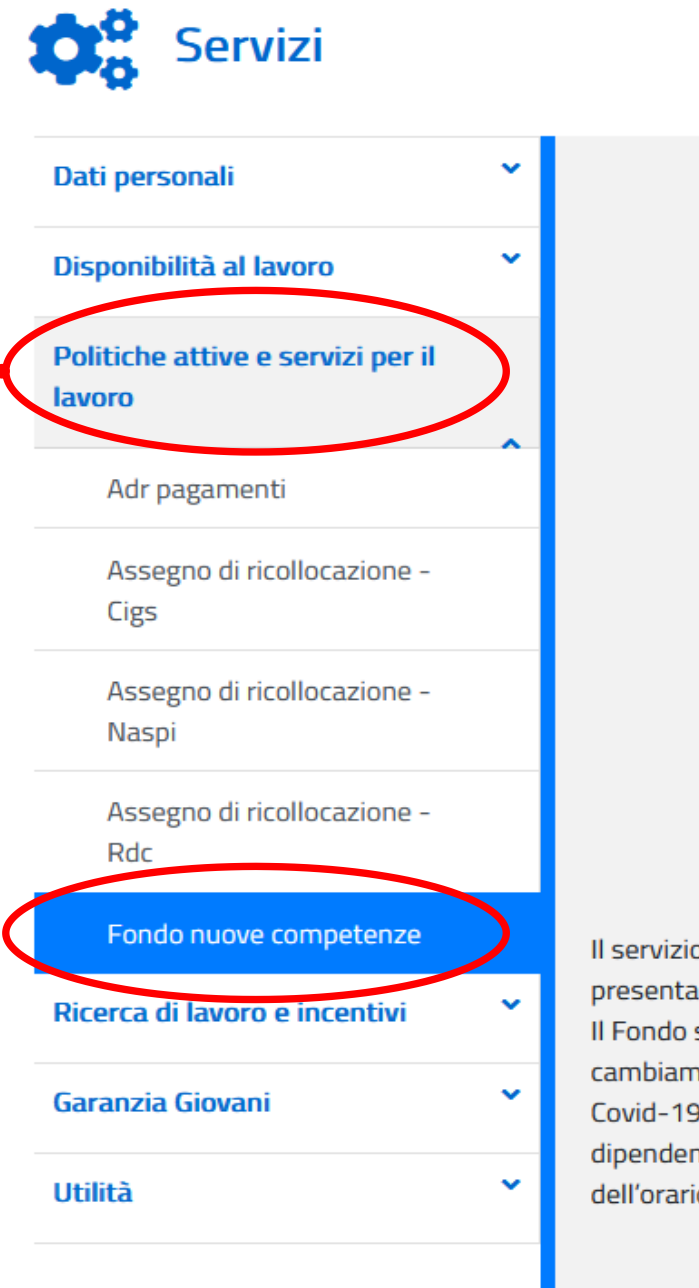

Il servizio è rivolto ad aziende e datori di lavoro. Serve a presentare la domanda per il Fondo nuove competenze. Il Fondo sostiene le imprese che intendono introdurre cambiamenti organizzativi a causa dell'emergenza Covid-19 e perciò hanno necessità di formare i propri dipendenti. I finanziamenti coprono la quota parte dell'orario di lavoro destinata alla formazione.

VAI AL SERVIZIO →

■ La schermata che si aprirà riporterà in alto una barra blu: selezionare la voce CONSULTAZIONE ISTANZA

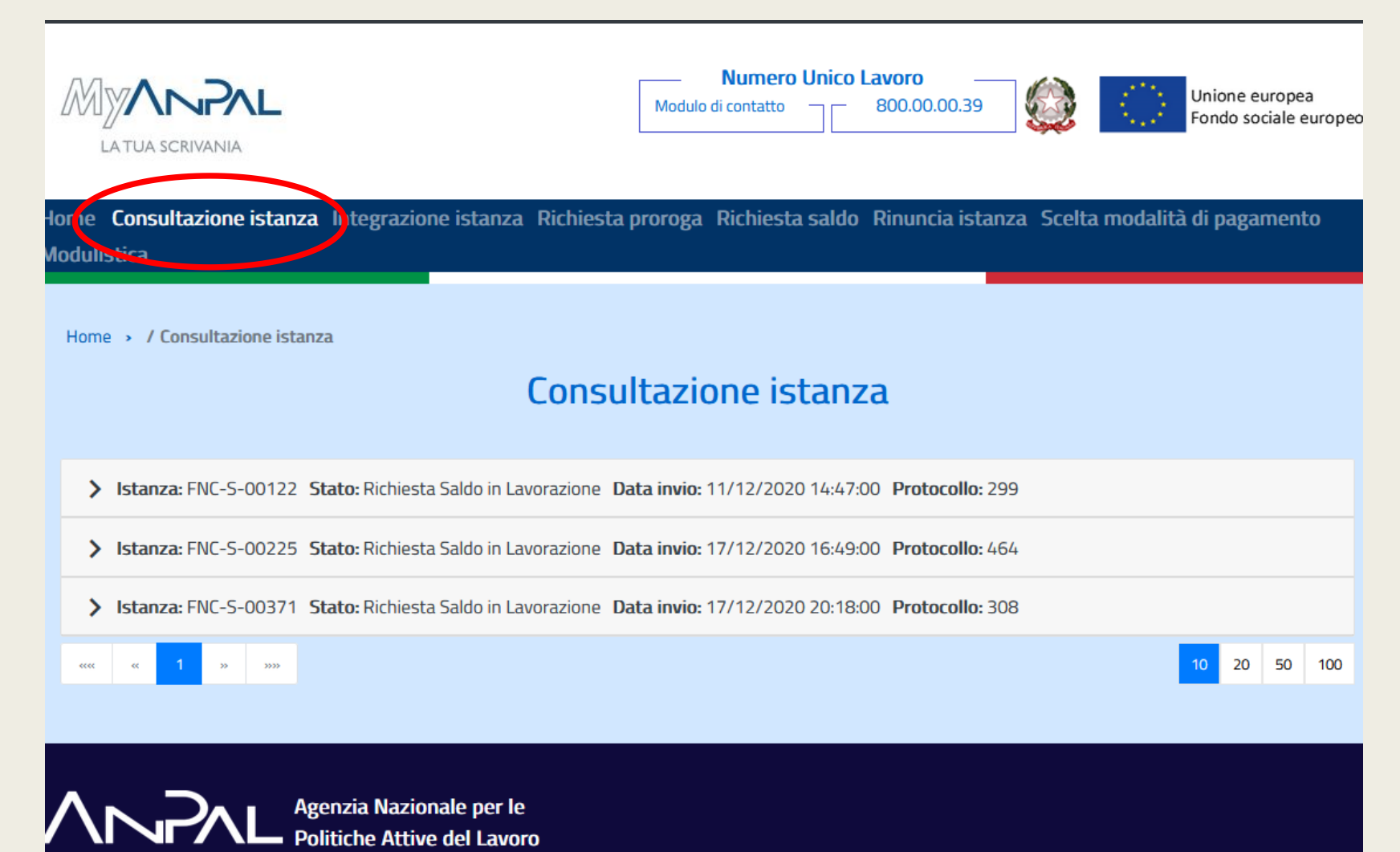

■ Selezionare la seconda voce STATO e successivamente la voce VAI AL DETTAGLIO

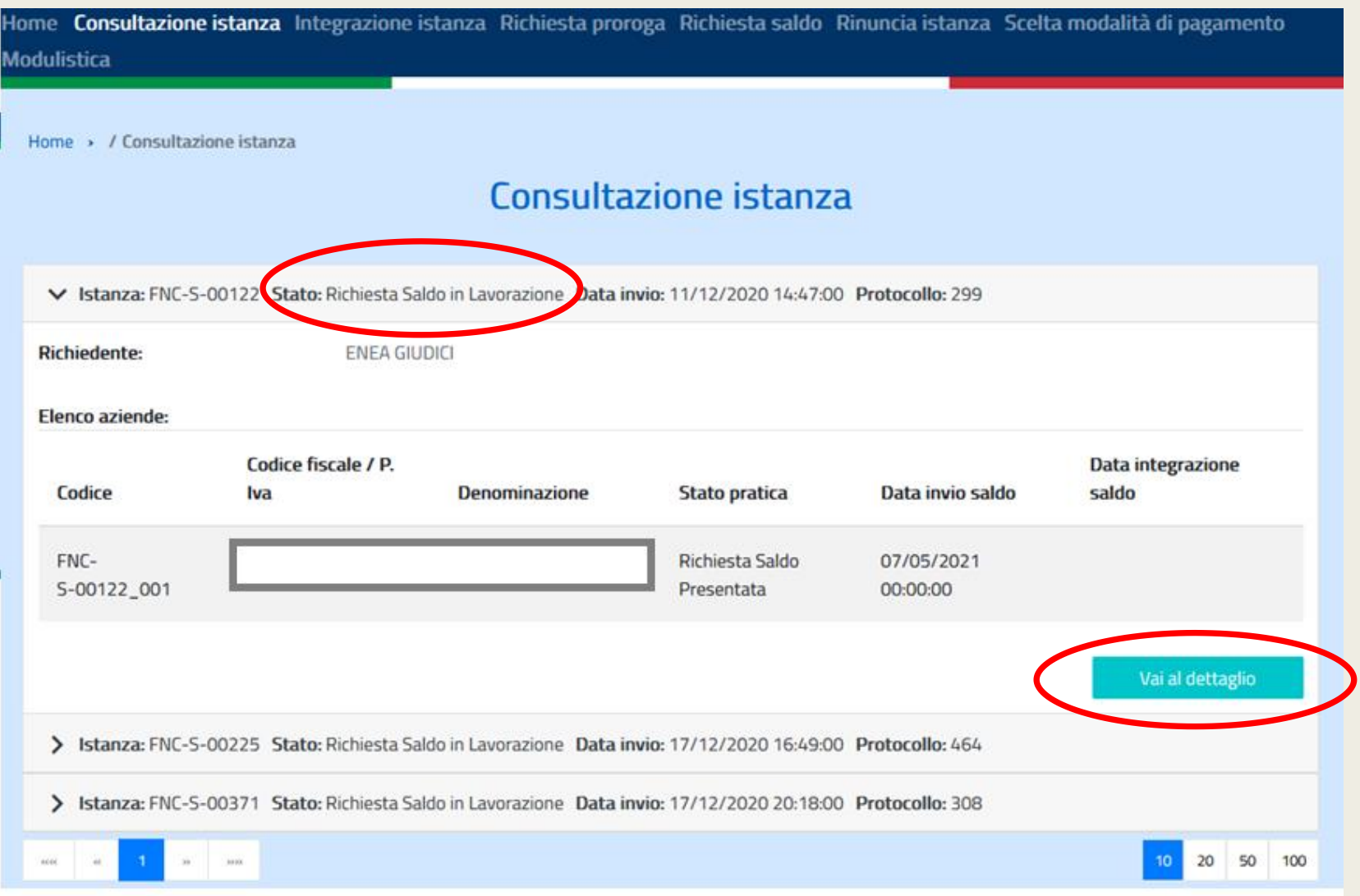

■ Nella schermata che si aprirà, in alto, potrete trovare l'identificativo dell'istanza e la data di approvazione

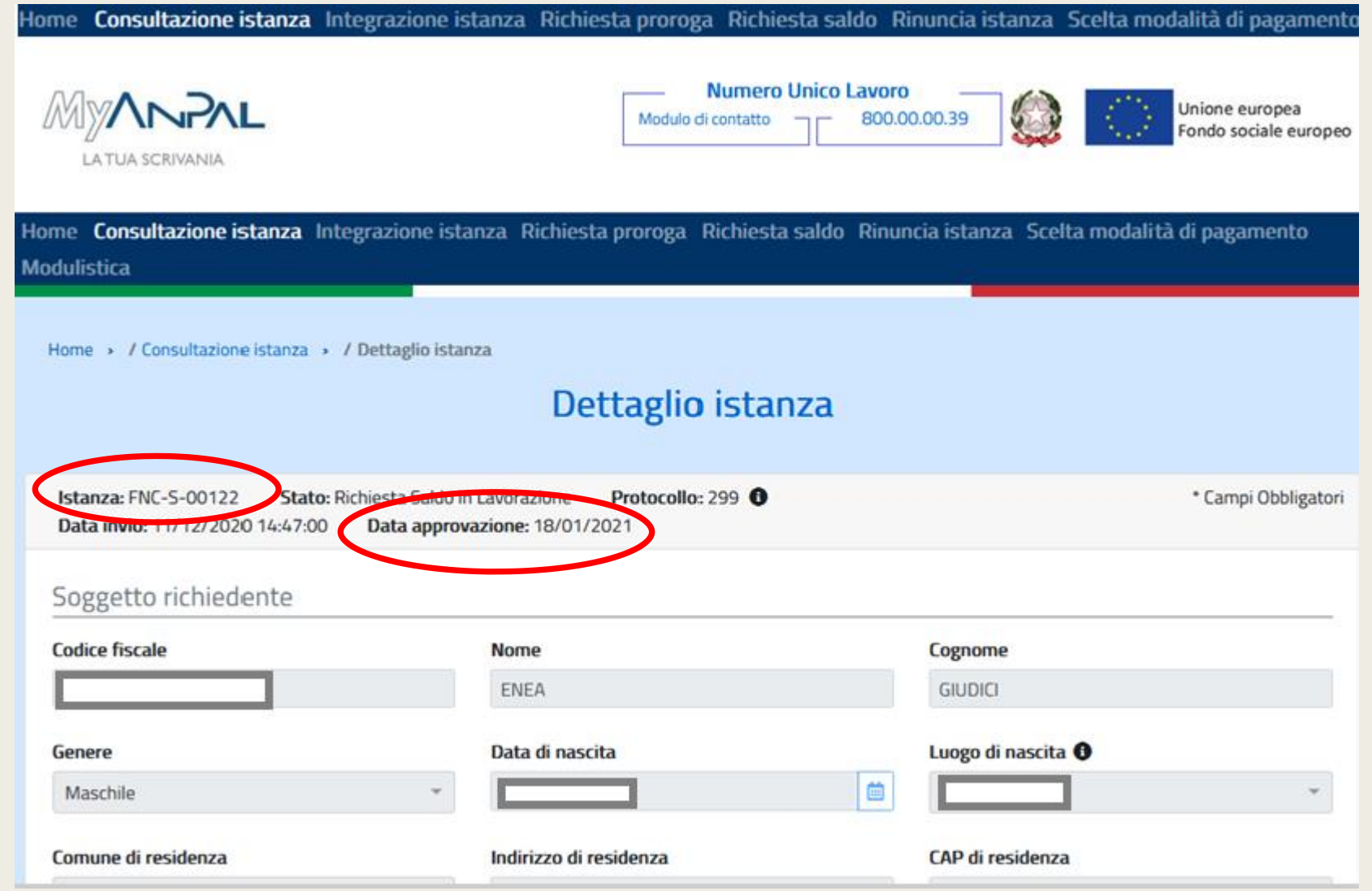

#### RECUPERO DOCUMENTI

■ Sempre nella stessa schermata, in fondo a destra, selezionare l'icona graffetta rossa «allegati saldo»

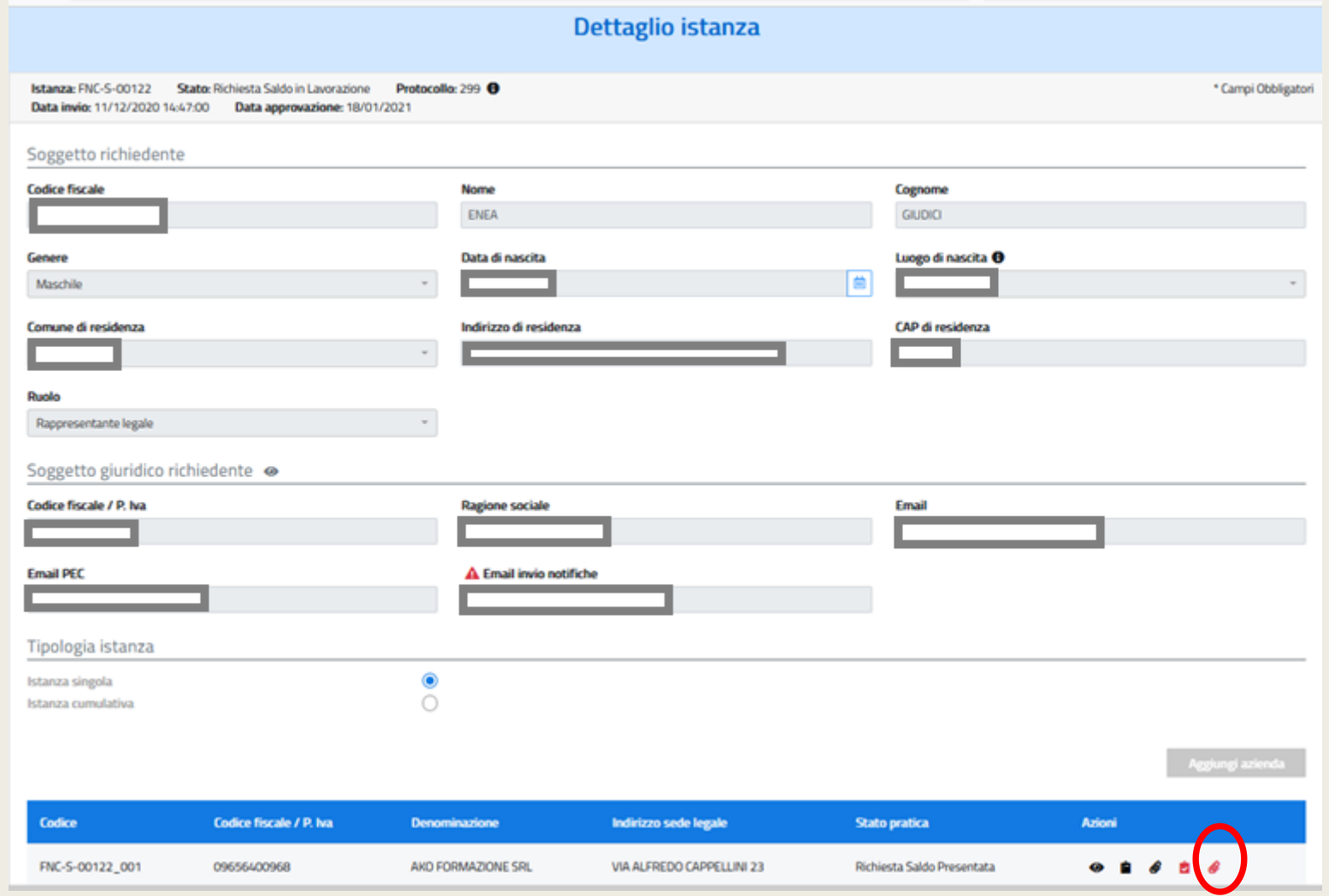

#### RECUPERO DOCUMENTI

- Nella schermata che si aprirà, potrete scaricare la documentazione necessaria:
	- Allegato 4 bis
	- Allegato 5 bis

#### Documentazione allegata saldo

#### Istanza: FNC-S-00122\_001 Stato pratica: Richiesta Saldo Presentata

#### **Informazioni**

⋒

Caricare i documenti obbligatori da allegare alla richiesta: 'Informazioni sui lavoratori partecipanti (Allegato 5bis)', 'Elenco lavoratori fase saldo (Allegato 4bis)' e 'Attestazioni/Certificazioni competenze'. Per gli allegati 'Allegato 4bis' e 'Allegato 5bis' i template sono disponibili nella sezione 'Modulistica'. Nel caso di più 'Attestazioni/Certificazioni competenze' è necessario caricarle tutte in un unico file zip. Se la dimensione del file supera 1 Gbyte gli ulteriori attestati/certificati devono essere inseriti come tipologia 'Altro'. Il limite di 1Gbyte dipende dalla velocità di connessione (presente anche un limite di tempo per l'upload del file). In ogni caso è consigliabile che i file di partenza siano in formato pdf compressi (utilizzare tool per riduzione file pdf contenenti immagini).

Aggiungi allegato

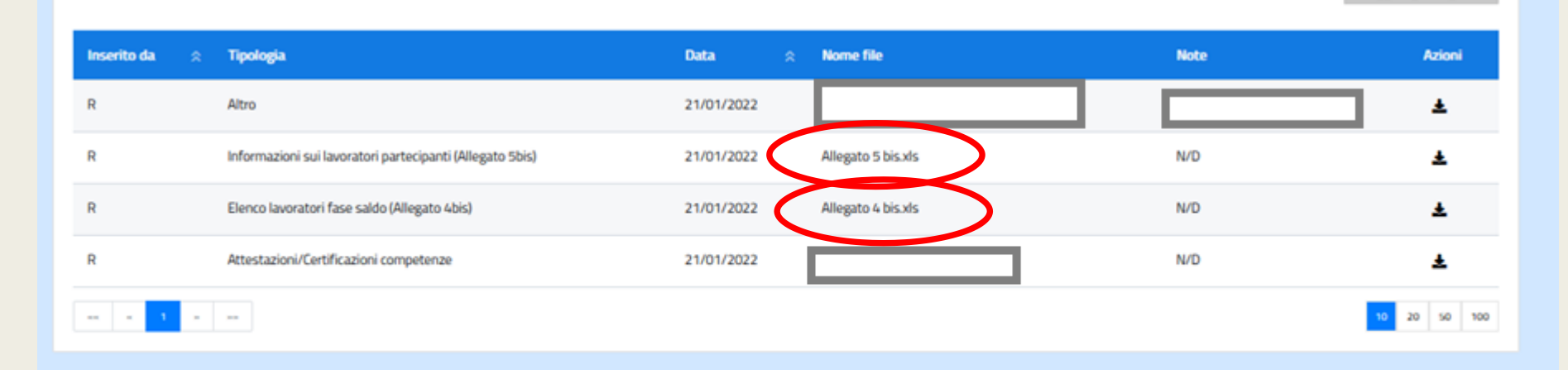